# *Guide to the Muncy Family Database (ver.3.0)*

**contact**: Steve Muncy, steve@stevemuncy.net

# *What is the Muncy Family Database?*

The Muncy Family Database (hereafter referred to at MFD or database) is an online database of thousands of related records of individuals, families, sources and related information on the descendants of two original immigrants named Muncy who likely came to North American in the mid-1650's from England. In addition, there are records on unconnected lines that we hope will someday be further expanded and connected.

You can access MFD by selecting the link in the left column of the MuncyFamily Info home page at:

#### <http://www.muncyfamily.info>

or you can go directly to the database by going to:

<http://www.muncyfamily.info/muncydata/>

MFD is to be used as a research site allowing you find information on ancestors, possible ancestors, or related persons. MFD is not a single file or document you can read.

## *What records are included in the database?*

The Muncy Family Database contains thousands of related records of individuals, families, sources and related information on the descendants of two original immigrants named Muncy who likely came to North American in the mid-1650's from England.

The two original "Muncy's" were Francis Muncy and William Muncy. (They may have been brothers but this has not been proven.) There are names included in the database for which ancestry has not yet been determined, and in some cases educated guesses have been used to assign ancestry. (Speculative ancestors are always noted in the notes for the individual record.)

Currently there are almost 12,000 individuals, 4,000 families, and over 1,600 sources included in the database. For individual records, the MFD has grown over 50% in the past four years.

Information on the spouse of each Muncy descendant is included and when known, the parents of the spouse may be shown. No attempt has been made to follow the ancestry of spouses who married a Muncy — we are following only the Muncy line.

# *I'm confused about spelling. What is the correct spelling of "Muncy"?*

This is very important, so please read this section twice — **THERE IS NO CORRECT SPELLING** of the last name. Originally the name was spelled by local parish priests based on sound and these spellings varied a lot. You will see the following variations (and probably others): Muncy, Muncey, Muncie, Munsey, Munsy, Munsee, Monsey, Mounsey, etc. I've probably seen fifteen or more variations, but overwhelmingly in North America the name begins with "Mun."

Because there are so many variations in spelling 'Muncy', you should always shorten the last name to "Mun" in the last name field when searching the database. This will find all names that begin with "Mun" - names of Muncy, Muncie, Munsey, Munsy, etc. (If doing an advanced search, selecting the "soundex of" option in the pop-up list will show all similar sounding names.) And don't make assumptions about spelling. I've seen numerous examples in which individuals have changed the spelling back and forth during their lifetimes. And I've seen many examples in which siblings have spelling their surname differently. Many families have traditions that some in the family decided to change the spelling because of family feuds. Maybe that has happened, but usually that is just a family rumor. You will find family records in this database in which the father spells his last name "Muncy", and some children will adopt "Munsey" or "Muncie" or "Muncey" as the spelling.

Again, do not think there is a correct way to spell the last name.This will doom you in your family research!

# *How do I really use this database?*

In the most basic form, you simply go to the Muncy Family Database homepage (see question #1), and use the search box in the right corner to search for a person, using "Mun" as the last name if searching for a Muncy.

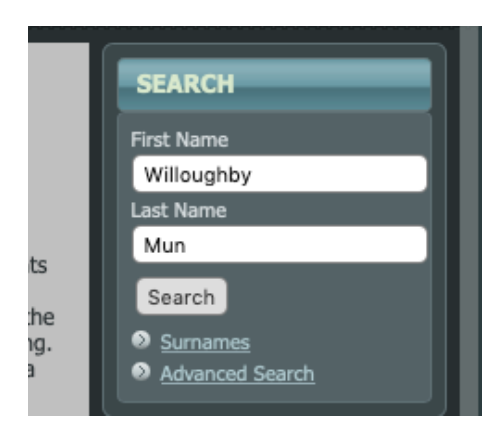

For example, search for Willoughby Muncy as follows enter the first name, last name as "Mun" and click the search button.

This will result in a Search Results page listing all records that include the name "Willoughby" as a first or second name and the last name beginning with "Mun." (see below)

Moving your cursor to the top of the name will result in a pop-up box showing basic family information on that individual.

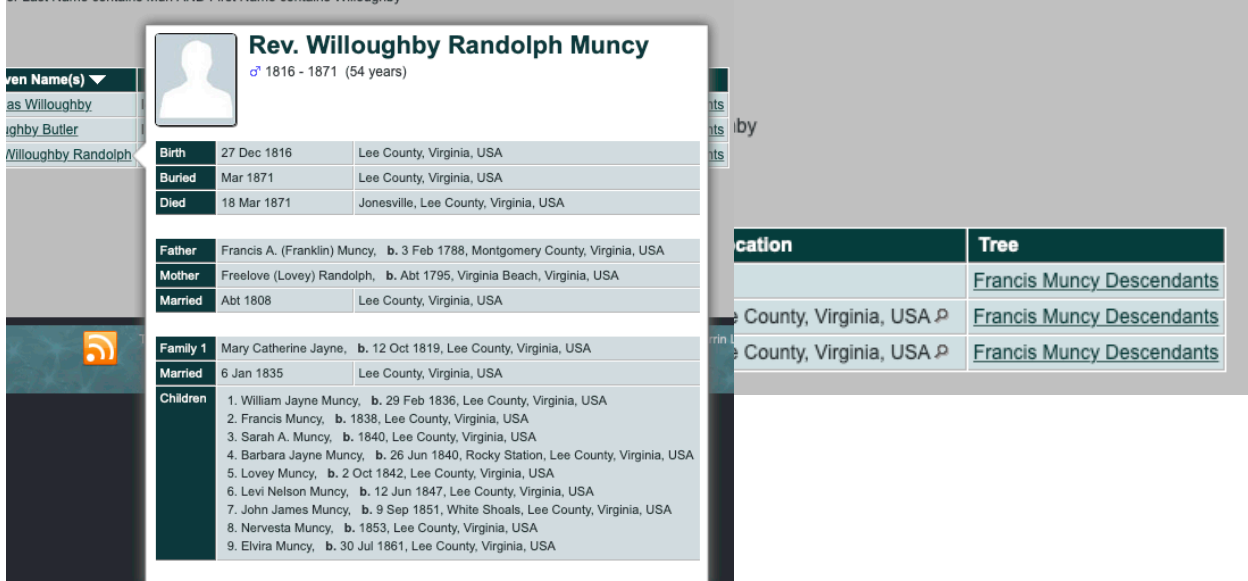

Clicking on the name in the Search Results page opens the individual record for that person containing all of the information available, including parents, children, notes, event map and sources. This contains more information than the pop-up window show above.

Especially important are the additional features that can be accessed on the individual page.

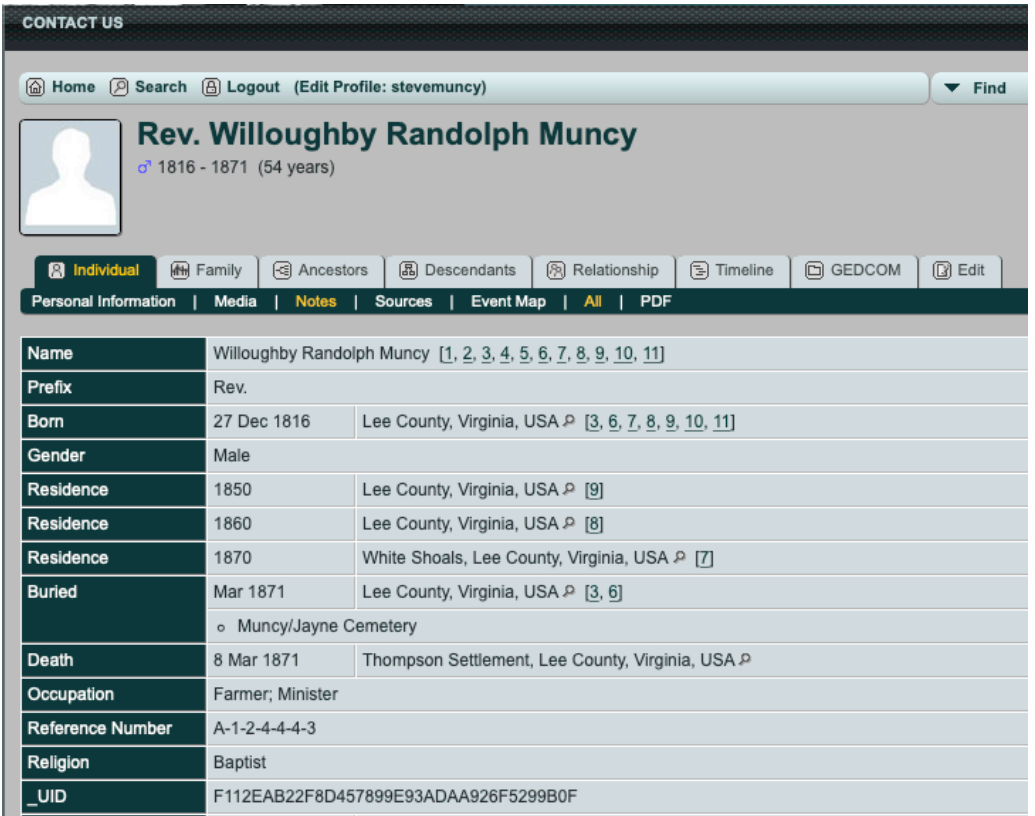

Note the tabbed buttons above the individual information - individual, family, ancestors, descendants, relationship, timeline, GEDCOM, Edit. These buttons enhance your access to the information in the database. (not all will apply to you based on your user status)

**Family** will show you a family chart

**Ancestors** will show you a chart of ancestors will many options for display.

**Descendants** will show you a chart of descendants with options for display or printing.

**Relationship** helps to determine the relationship between two people.

**Timeline** shows a dated timeline of events.

**Worksheet** allows you to create a pre-filled worksheet to submit changes. (See Submitters Guide for details)

**GEDCOM** allows you to build a separate GEDCOM file of ancestors or descendants using the number of generations you select. This GEDCOM file can then be imported into most genealogy software to build a local copy of the family file. (see your software instructions on importing GEDCOM files.)

**Suggest** allows users who have registered and received Submitter status to suggest changes in the database. (Submitters, see the separate document on how to recommend changes listed in the Resources Section on the MFD home page in the lower right corner.

(**Edit** is not displayed except for administrative levels.)

# **FAQ:**

#### *-1-*

# *On some pages I see a "tree" popup option allowing selection of "All trees", "Francis Muncy Descendants" or "William Muncy Descendants." Which should I choose?*

If you know your search is for a descendant of Francis Muncy or William Muncy, choose the appropriate tree database. If you aren't sure select "All Trees." There is nothing wrong with keeping "All Trees" selected all the time, but it will give you more names that won't apply to you than you would have with selecting a single tree.

# *What do I need to know about the ID numbers assigned to persons and families?*

Many items in the Muncy Family Database include ID numbers associated with a specific item. All ID numbers are proceeded by a LETTER indicating what kind of information the ID number relates to. The IDs you will encounter most often and find the most helpful are:

- I Individual Record, a person ID relating to a single person (ex. 15)
- F Family Record, relating to a specific family (example, F5)
- S Source Record, relating to a specific source for info (ex. S246)

(**SPECIAL NOTE**: The ID record numbers don't care if the first letter is upper or lower case. You will note that the first letter for individual records is the letter "I" and this is sometimes confused with the number 1 (one) in the ID number. For example "I422" and "1422" look a lot alike and will yield errors. For that reason, I prefer to use the lower case character: "i422" rather than "I422" since it can be read more clearly.)

You can use record ID numbers in most searches and you *MAY* find it at times to be more convenient. Be aware that Individual IDs, Family IDs and Source ID can be repeated in each of the two family trees. For example, if you designate "All Trees" in your search criteria, a search for Individual ID "I5" would give you the following result:

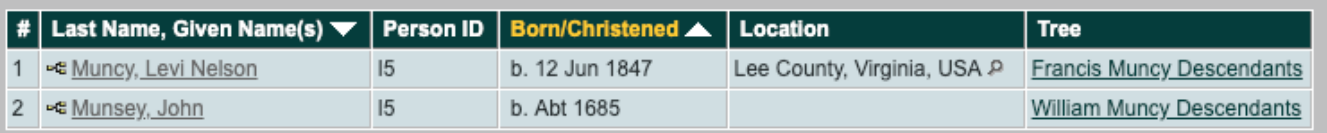

Note that two names are listed because there is an I5 record in the Francis Muncy Descendants database, and an I5 record in the William Muncy Descendants database. Clicking on the name you want takes you directly to the record for that individual.

If, however, you had selected only the "William Muncy Descendants" in your search criteria, you would have jumped directly to the individual record.

So why would you want to use an Individual Person ID in a search rather than a search by name? This illustrates why:

This simple search on "Levi Muncy" using only the Francis Muncy data yields twenty-five names. Of course, if you don't have the Individual Person ID you will need to sort through the list to find your record.

By clicking the "Search Families" option button, you can perform the same kind of search using the Family Record ID. This gives a comprehensive view of each member of the family unit.

Using Individual Person IDs and Family IDs can prove useful but you certainly are not required to use them at any time. They simply provide another option in your search toolbox.

#### *-2-*

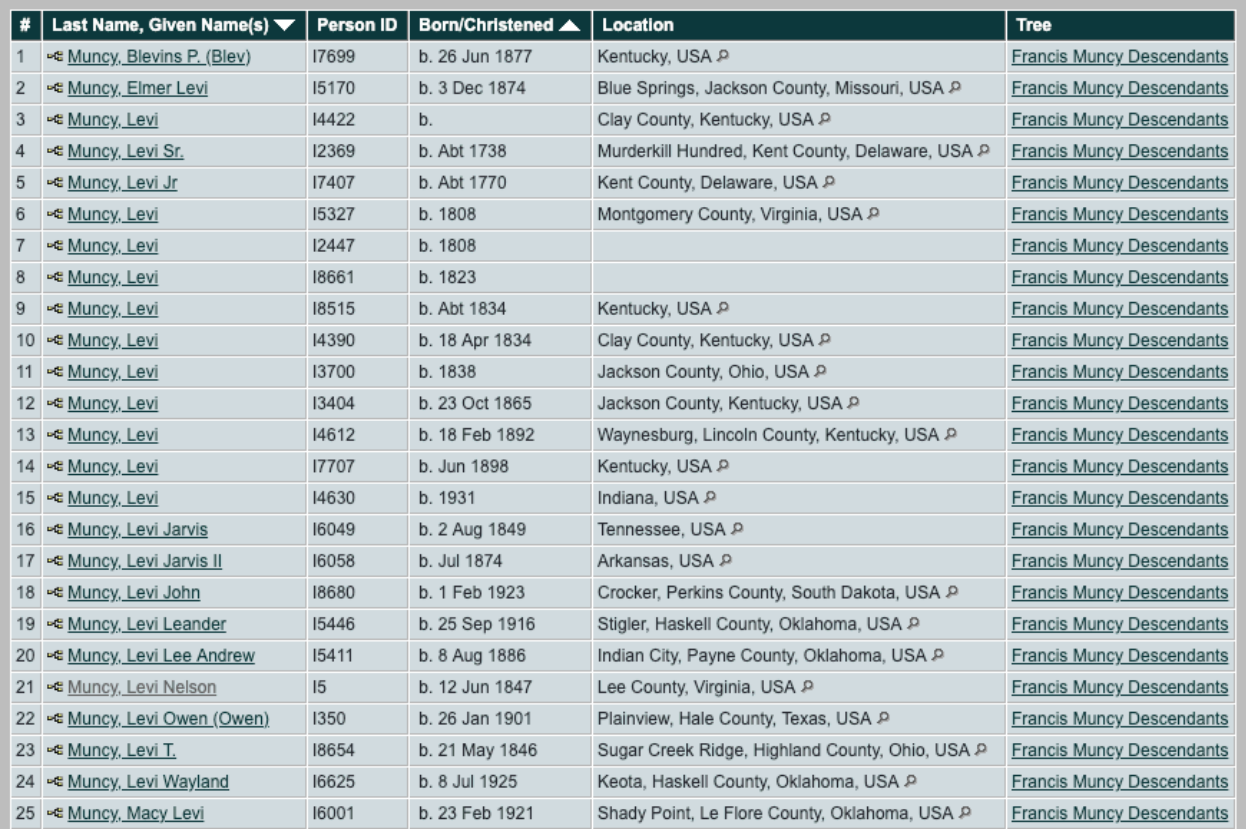

# *-3-*

# *I looked at the record for my ancestor Bizzybody Munsee and some of the information is different than that in a family tree on Ancestry. How can I get the information updated?*

First, please understand that I use Ancestry, MyHeritage, FamilyTree DNA, and other services daily - and I'm here to tell you that most family trees on those services are absolutely worthless UNLESS they are heavily documented.

I am happy to correct any any information you find that is incorrect - but you will need to provide documentation and reasons for changes. Disagreement with a family tree on Ancestry is not a valid reason. Do you have valid birth records, death records, census records, Bible records, letters, etc. Provide the documentation to me and I'll make changes. If you are providing changes for siblings or parents, I'll usually take your word for it. If you are a user with Submitter status, you can easily suggest changes by following the instructions in the Submitter's guide in the Resources Section on the MFD home page in the lower right corner.

#### *-4-*

# *I have noticed that some records do not show complete names, only initials, and are marked "private." What does this mean?*

Private records are those in which the individual is known to be living, or the status is not known and the age shown is less than 100 years, or the person has been deceased for less than ten years. For privacy reasons, these individuals are marked as living or private and only shown by their initials. Submitters will have limited access to the records of living persons. In addition, persons are generally kept marked as private for TEN YEARS FOLLOWING THEIR death, making details of full name, birth and death information unavailable. While this is certainly inconvenient for those of us who pursue genealogy, it is a reflection of the times we live in and personal privacy is an important issue.

# *-5- What is included in the Media section?*

The Media section includes photos, documents, and headstone photos. As in many other sections, the "Tree" option limits display to either William Muncy descendants, Francis Muncy descendants, or All.

# *-6- What are some other features of the database?*

*Some features included with the database software have not been implemented, and may not be implemented depending on the time involved. However, you may find the following features listed on the database home page to be helpful.* 

**What's New** - the most recent 100 items/changes added within the past 45 days.

**Most Wanted** - Information that is on our "most wanted" list.

**Documents** - available for downloading. Very few documents are currently available, but we can easily additional documents submitted to us as PDF files. Email your PDF document with description.

**Cemeteries** - locations and maps of cemeteries containing graves noted in the database. Cemeteries must be added manually and this is a time-consuming and labor intensive project but this section will be greatly expanded over time. If you have a cemetery you want added, please send email and we can add it.

**Notes** - a searchable list of notes attached to individual records.

**Dates and Anniversaries** - provides list of events on specified dates.

**Calendar** - a calendar of births/deaths

**Sources** - a list of all sources included in the database.

**DNA Tests** - a listing of DNA tests taken and the type of test taken.

**Statistics** - listing of statistics of information contained in the database.

### *-7-*

# *I haven't logged into the Muncy Family Database in awhile. When I tried to log in recently it would not accept my username or password. What gives?*

If you have not logged in for over two years, your account has probably been deleted. This is done to provide more security for the system. You can start from scratch and submit a new registration request and you will be approved. Use the "Register for a User Account" on the Muncy Family Database home screen.

## *-8- I have forgotten my username or password. What do I do now?*

On the MFD home screen, click the login link and you will be taken to the log in page. Instructions on that page guide you through the process of getting your username or resetting your password.